## 5.1. Invoices

OCLanguage represents a tool for autonomic creation of Commercial Invoices (CI).

After invoice creation, the user can download the created CI either with pre-built signature and stamp ( $\stackrel{\frown}{=}$ ) or without them ( $\stackrel{\frown}{=}$ ) and send it to the Customer manually or let the system autonomically send the issued invoice to the Customer ( $\stackrel{\frown}{=}$ ) (for more information about invoice creation see manuals: "7.7 Ho to issue invoice for project" and "7.8 How to send invoice to Customer").

During implementation process, our specialists will add translation agency company data in the template of invoice. The table below reveals the data that is included in the invoice.

| Data                         | Description                                      |
|------------------------------|--------------------------------------------------|
| Logotype and company details | This information is set up during                |
|                              | implementation process                           |
| Supplier                     | Translation agency company details               |
| Recipient                    | Customer name, who receives a translated         |
|                              | document                                         |
| Payer                        | Company or Private person's name, who pays       |
|                              | an invoice                                       |
| Commercial invoice No.       | Commercial Invoice number with reference to      |
|                              | invoice date                                     |
| Task #                       | Task number                                      |
| Service type                 | Service type, gathered from task details         |
| Unit of measure              | Choose unit of measure, either of                |
|                              | symbols/document/words/pages                     |
| Amount                       | Specified volume of service                      |
| Price                        | Price per unit                                   |
| Total                        | Total price of the task                          |
| Without VAT                  | Total payment amount, to which VAT is not        |
|                              | applicable                                       |
| Total services quantity      | Total quantity of tasks, included in the invoice |
| Amount in words              | Total payment amount in words                    |
| Issued                       | Translation agency representative, who signs     |
|                              | the invoice                                      |

Below you can see the sample of invoice.

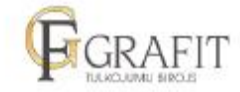

Zaubes Street 7-2, Riga, Latvia Tel.: (+371) 22332787 Fax: (+371) 67375087 E-mail: info@grafit.lv

Due date: 12.08.2017 Vendor: SIA GRAFTT Registration No: 40003999836 VAT payer code: LV40003999836 Legal address: Stirnu 1-84, Riga, LV-1035 Agency address: Zaubes Street 7-2, Riga, LV-1013 A\S SWEDBANK Account No: LV20HABA0551019640120 SWIFT: HABALV22

Payer:

## Invoice GR\_2069 on 02.08.2017

| No. | Service          | Unit         | Quantity | Price     | Total |
|-----|------------------|--------------|----------|-----------|-------|
| 1   | Bankas dokuments | Pages        | 3.9      | 14        | 54.60 |
|     |                  | at a star of | e const  | Total:    | 54.60 |
|     |                  |              |          | VAT 21%:  | 11.47 |
|     |                  |              |          | In total: | 66.07 |

In total services 1, for amount: 66.07 with VAT Sixty-six point seven EUR

Issue i Marija Konstantinova

Received:

To manage an invoices list, browse "Documents -> Invoices".

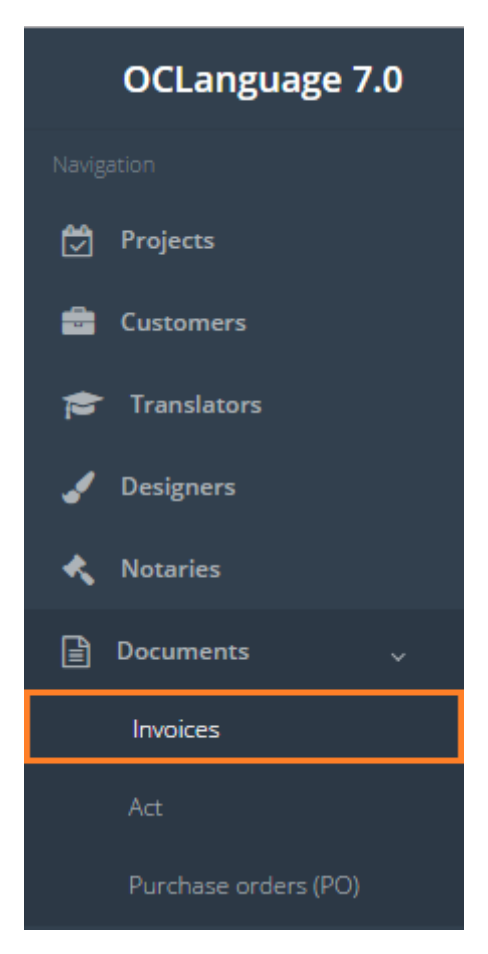

Invoices are revealed in the following system sections:

• Projects

The user can filter data in the Invoices database by using 3 methods:

1. Type letters or numbers in "Search" field and click "Enter"

| IVOİ<br>⇒ Invo |     | 5          |              |          |         |                              |            |           |             |
|----------------|-----|------------|--------------|----------|---------|------------------------------|------------|-----------|-------------|
| Dek            | ete | Export     | Payment date | Deadline | Client  | Manager                      | Price      | I Comment | H → SIA OCL |
|                | 7   | 21.06.2017 |              | 28       | SIA OCL | Alexander                    | 94.40 EUR  |           |             |
|                | 9   | 21.06.2017 | -            | 28       | SIA OCL | Isachev Andrey Eduardovitsch | 108.56 USD |           | E © 0 🖬 🖹   |

Below you will see a list of parameters (column names) the system searches data for:

- Issue #
- Customer
- Comment.

! Please note that data filter can be removed by deleting text in "Search" field and clicking "Enter".

2. Filter data by sorting data from A to Z and vice versa by clicking on the column name.

|   | nvo         | ces  | 5             |              |            |         |                              |            |         |            |             |
|---|-------------|------|---------------|--------------|------------|---------|------------------------------|------------|---------|------------|-------------|
| N | lain > Invo | ices |               |              |            |         |                              |            |         |            |             |
|   |             |      |               |              |            |         |                              |            |         |            |             |
|   | Del         | ete  | Export        |              |            |         |                              |            |         |            |             |
|   |             |      |               |              |            |         |                              |            |         | <b>Ⅲ</b> ▼ | Search      |
|   |             | N₂   | Issuance date | Payment date | Deadline 🔻 | Client  | Manager                      | Price      | Comment |            | Actions     |
|   |             | 9    | 21.06.2017    |              | 28         | SIA OCL | Isachev Andrey Eduardovitsch | 108.56 USD |         | h          | 🖹 🛇 🖉 📑 🖺   |
|   |             | 7    | 21.06.2017    |              | 28         | SIA OCL | Alexander                    | 94.40 EUR  |         | 11         | 200         |
|   |             | 10   | 23.06.2017    |              | 15         | МТИ     | Jegorovs Olegs               | 189.98 EUR |         | 1.         | 🖹 🕲 🖉 🔛 📑 🖹 |

3. Review the columns that you want to see in the Invoices table. To add or remove a particular column from the table, simply click and select the columns that you want (or do not want) to view in the Invoices database. This feature is especially relevant, if there are big databases with many columns and/or relatively small monitor/tablet/smartphone screen.

! Please note that the system will save these settings for upcoming user sessions.

| In   | voi    | ces  |               |            |         |                              |            |         |                                                                  |  |
|------|--------|------|---------------|------------|---------|------------------------------|------------|---------|------------------------------------------------------------------|--|
| Main | > Invo | ices |               |            |         |                              |            |         |                                                                  |  |
|      | Del    | ete  | Export        |            |         |                              |            |         | <b>Ⅲ</b> ▼ Search                                                |  |
|      |        | N₂   | Issuance date | Deadline 🔻 | Client  | Manager                      | Price      | Comment | <ul> <li>N₂</li> <li>✓ Issuance date</li> </ul>                  |  |
|      |        | 9    | 21.06.2017    | 28         | SIA OCL | Isachev Andrey Eduardovitsch | 108.56 USD |         | <ul> <li>Payment date</li> <li>Deadline</li> </ul>               |  |
|      |        | 7    | 21.06.2017    | 28         | SIA OCL | Alexander                    | 94.40 EUR  |         | <ul> <li>✓ Client</li> <li>✓ Manager</li> <li>✓ Price</li> </ul> |  |
|      |        | 10   | 23.06.2017    | 15         | МТИ     | Jegorovs Olegs               | 189.98 EUR |         | Comment Actions                                                  |  |

The table below reveals the data of columns from invoices section.

| Column name   | Description                                                                   |
|---------------|-------------------------------------------------------------------------------|
| N≌            | Unique number of invoice                                                      |
| Issuance date | Invoice issuance date                                                         |
| Payment date  | Invoice payment date                                                          |
| Deadline      | Project deadline (amount of days)                                             |
| Client        | Customer name                                                                 |
| Manager       | Manager name                                                                  |
| Price         | Payment amount                                                                |
| Comment       | Manager's comment related to invoice                                          |
| Actions       | List of actions related to a particular invoice (the system reacts upon click |
|               | on the icon)                                                                  |

| Invoice paid (       Mark the invoice as paid by Customer. After clicking the icon, the system will ask, if the user is sure about marking the invoice as paid; reload the page; put the date in "Payment date" column and change icon color from grey to green.         Invoice       Ne       Issuance date       Payment date       Actions         Invoice       3       17.05.2017       Image: Payment date       Actions         Invoice       Mark the invoice as cancelled. After clicking the icon, the system will ask, if the user is sure about marking the invoice as cancelled; reload the page and change icon color from grey to red.         Invoice       Ne       Issuance date       Actions         Invoice       After clicking the invoice as cancelled; reload the page and change icon color from grey to red.       Image: Payment date       Actions         Invoice       A       11.06.2017       Image: Payment date       Actions         Image: A trip and the invoice to the Customer's e-mail address.       After clicking the icon, the system will ask, if the user is sure about sending the e-mail; reload the page and notification will pop up.         Image: E-mail was successfully sent       Image: E-mail was successfully sent         Image: Payment date invoice       Open the invoice in .pdf format                                                                                                    | Course comment          |                                                                                                    | +                        |                          |  |  |  |  |  |  |  |
|----------------------------------------------------------------------------------------------------|-------------------------|----------------------------------------------------------------------------------------------------|--------------------------|--------------------------|--|--|--|--|--|--|--|
| Invoice paid (       Mark the invoice as paid by Customer. After clicking the icon, the system will ask, if the user is sure about marking the invoice as paid; reload the page; put the date in "Payment date" column and change icon color from grey to green.         ■       Ne       Issuance date       Payment date       Actions         ■       3       17.05.2017       17.06.2017       E       Image: put the invoice as cancelled. After clicking the icon, the system will ask, if the user is sure about marking the invoice as cancelled; reload the page and change icon color from grey to red.         Invoice over e-mail       Ne       Issuance date       Actions         Imvoice over e-mail       Click to send invoice to the Customer's e-mail address.         After clicking the icon, the system will ask, if the user is sure about sending the e-mail; reload the page and notification will pop up.         Imvoice over e-mail       Open the invoice in .pdf format                                                                                                    | Save comment            | Comment that one user wants                                                                                      | to save                  |                          |  |  |  |  |  |  |  |
| Image: put the date in "Payment date" column and change icon color from grey to green.         Ne       Issuance date       Payment date" column and change icon color from grey to green.         Ne       Issuance date       Payment date       Actions         Article       3       17.05.2017       Image: put the user is sure about marking the invoice as cancelled. After clicking the icon, the system will ask, if the user is sure about marking the invoice as cancelled; reload the page and change icon color from grey to red.         Ne       Issuance date       Actions         4       11.06.2017       Image: provide the invoice to the Customer's e-mail address.         Send       invoice       Click to send invoice to the Customer's e-mail address.         After clicking the icon, the system will ask, if the user is sure about sending the e-mail; reload the page and notification will pop up.         Image: Payment date       E-mail was successfully sent         View invoice (       Open the invoice in .pdf format                                                                                                    | · · /                   |                                                                                                    |                          |                          |  |  |  |  |  |  |  |
| page; put the date in "Payment date" column and change icon color from grey to green.         ■ № Issuance date       Payment date         Actions         ■ 3       17.05.2017         Invoice cancelled (♡)         Mark the invoice as cancelled. After clicking the icon, the system will ask, if the user is sure about marking the invoice as cancelled; reload the page and change icon color from grey to red.         ■ № Issuance date       Actions         ■ 4       11.06.2017         Send invoice over e-mail       Click to send invoice to the Customer's e-mail address.         After clicking the icon, the system will ask, if the user is sure about sending the e-mail; reload the page and notification will pop up.         Image: E-mail was successfully sent!         View invoice (       Open the invoice in .pdf format                                                                                                    | Invoice paid (          | Mark the invoice as paid by Cu                                                                                   | istomer. After clickir   | ng the icon, the system  |  |  |  |  |  |  |  |
| grey to green.       Issuance date       Payment date       Actions         3       17.05.2017       17.06.2017       10 0 1 1 1 1 1 1 1 1 1 1 1 1 1 1 1 1 1                                                                                                    | <ul> <li>(2)</li> </ul> | will ask, if the user is sure abc                                                                                | out marking the invo     | ice as paid; reload the  |  |  |  |  |  |  |  |
| Image: Network of the system of the system of the system of the system of the system will ask, if the user is sure about marking the invoice as cancelled; reload the page and change icon color from grey to red.         Image: Network of the system of the system will ask, if the user is sure about marking the invoice as cancelled; reload the page and change icon color from grey to red.         Image: Network of the system of the system will ask, if the user is sure about marking the invoice as cancelled; reload the page and change icon color from grey to red.         Image: Network of the system of the system of the system of the system of the system of the system will ask, if the user is sure about sending the e-mail; reload the page and notification will pop up.         Send invoice of the invoice in .pdf format         View invoice (       Open the invoice in .pdf format                                                                                                    |                         |                                                                                                    |                          |                          |  |  |  |  |  |  |  |
| Invoice cancelled (O)       Mark the invoice as cancelled. After clicking the icon, the system will ask, if the user is sure about marking the invoice as cancelled; reload the page and change icon color from grey to red.         Image: Invoice of the transmitter of the transmitter of the                                     |                         | grey to green.                                                                                                   |                          |                          |  |  |  |  |  |  |  |
| Invoice cancelled (O)       Mark the invoice as cancelled. After clicking the icon, the system will ask, if the user is sure about marking the invoice as cancelled; reload the page and change icon color from grey to red.         Image: Invoice of the transmitter of the transmitter of the                                     |                         | No. Issuance date                                                                                                | Payment date             | Actions                  |  |  |  |  |  |  |  |
| Invoice<br>cancelled (       Mark the invoice as cancelled. After clicking the icon, the system will ask, if the user is sure about marking the invoice as cancelled; reload the page and change icon color from grey to red.         ■       Nº       Issuance date       Actions         ■       4       11.06.2017       E       C       E         Send invoice<br>over e-mail<br>(       Click to send invoice to the Customer's e-mail address.         After clicking the icon, the system will ask, if the user is sure about sending the e-mail; reload the page and notification will pop up.         View invoice (       Open the invoice in .pdf format                                                                                                    |                         |                                                                                                    | r dymene date            | Actions                  |  |  |  |  |  |  |  |
| Invoice<br>cancelled (       Mark the invoice as cancelled. After clicking the icon, the system will ask, if the user is sure about marking the invoice as cancelled; reload the page and change icon color from grey to red.         ■       Nº       Issuance date       Actions         ■       4       11.06.2017       E       C       E         Send invoice<br>over e-mail<br>(       Click to send invoice to the Customer's e-mail address.         After clicking the icon, the system will ask, if the user is sure about sending the e-mail; reload the page and notification will pop up.         View invoice (       Open the invoice in .pdf format                                                                                                    |                         |                                                                                                    | 17.06.2017               |                          |  |  |  |  |  |  |  |
| cancelled (       if the user is sure about marking the invoice as cancelled; reload the page and change icon color from grey to red.         Image: Issuance date       Actions         Image: Issuance date       Actions         Image: Image: Issuance date       Image: Image: Image: Image: Image: Image: Image: Image: Image: Image: Image: Image: Image: Image: Image: Image: Image: Image: Image: Image: Image: Image: Image: Image: Image: Image: Image: Image: Image: Image: Image: Image: Image: Ima                                                                                                    |                         | 3 17.05.2017                                                                                                    | 17.00.2017               |                          |  |  |  |  |  |  |  |
| and change icon color from grey to red.         Image: Negocial structure         Actions         Image: Action structure         Actions         Image: Action structure         Image: Action structure         Image: Actin structure <td< th=""><th>Invoice</th><th>Mark the invoice as cancelled.</th><th>After clicking the ico</th><th>on, the system will ask,</th></td<>                                                                                                    | Invoice                 | Mark the invoice as cancelled.                                                                                   | After clicking the ico   | on, the system will ask, |  |  |  |  |  |  |  |
| and change icon color from grey to red.         Image: Negocial structure         Actions         Image: Action structure         Actions         Image: Action structure         Image: Action structure         Image: Actin structure <td< th=""><th>cancelled (🖉)</th><th>if the user is sure about markir</th><th>ng the invoice as can</th><th>celled; reload the page</th></td<>                                                                                                    | cancelled (🖉)           | if the user is sure about markir                                                                                 | ng the invoice as can    | celled; reload the page  |  |  |  |  |  |  |  |
| Image: Additional and the second of the second of the s |                         | and change icon color from gro                                                                                   | ey to red.               |                          |  |  |  |  |  |  |  |
| Image: Additional and the second of the second of the s |                         | No Issuance da                                                                                                   | te                       | Actions                  |  |  |  |  |  |  |  |
| Send invoice over e-mail       Click to send invoice to the Customer's e-mail address.         After clicking the icon, the system will ask, if the user is sure about sending the e-mail; reload the page and notification will pop up.         Image: Click to send invoice to the Customer's e-mail address.         After clicking the icon, the system will ask, if the user is sure about sending the e-mail; reload the page and notification will pop up.         Image: Click to send invoice to the Customer's e-mail address.         After clicking the icon, the system will ask, if the user is sure about sending the e-mail; reload the page and notification will pop up.         Image: Click to send the page and notification will pop up.         Image: Click to send the page and notification will pop up.         Image: Click to send the page and notification will pop up.         Image: Click to send the page and notification will pop up.         Image: Click to send the page and notification will pop up.         Image: Click to send the page and notification will pop up.         Image: Click to send the page and notification will pop up.         Image: Click to send the page and notification will pop up.         Image: Click to send the page and notification will pop up.         Image: Click to send the page and notification will pop up.         Image: Click to send the page and the page and notification will pop up.         Image: Click to send the page and the page and the page and the page and the page and the page and the page and the page and the                                                                                                    |                         |                                                                                                    |                          | Actions                  |  |  |  |  |  |  |  |
| Send invoice over e-mail       Click to send invoice to the Customer's e-mail address.         After clicking the icon, the system will ask, if the user is sure about sending the e-mail; reload the page and notification will pop up.         Image: Click to send invoice to the Customer's e-mail address.         After clicking the icon, the system will ask, if the user is sure about sending the e-mail; reload the page and notification will pop up.         Image: Click to send invoice to the Customer's e-mail address.         After clicking the icon, the system will ask, if the user is sure about sending the e-mail; reload the page and notification will pop up.         Image: Click to send the page and notification will pop up.         Image: Click to send the page and notification will pop up.         Image: Click to send the page and notification will pop up.         Image: Click to send the page and notification will pop up.         Image: Click to send the page and notification will pop up.         Image: Click to send the page and notification will pop up.         Image: Click to send the page and notification will pop up.         Image: Click to send the page and notification will pop up.         Image: Click to send the page and notification will pop up.         Image: Click to send the page and notification will pop up.         Image: Click to send the page and the page and notification will pop up.         Image: Click to send the page and the page and the page and the page and the page and the page and the page and the page and the                                                                                                    |                         | 4 11.06.2017                                                                                                    |                          |                          |  |  |  |  |  |  |  |
| over e-mail       After clicking the icon, the system will ask, if the user is sure about sending the e-mail; reload the page and notification will pop up.         View invoice (       Open the invoice in .pdf format                                                                                                    |                         |                                                                                                    |                          |                          |  |  |  |  |  |  |  |
| (M) the e-mail; reload the page and notification will pop up. E-mail was successfully sentI View invoice ( Open the invoice in .pdf format                                                                                                    | Send invoice            | Click to send invoice to the Cu                                                                                  | stomer's e-mail addı     | ress.                    |  |  |  |  |  |  |  |
| View invoice (     Open the invoice in .pdf format                                                                                                    | over e-mail             | After clicking the icon, the system                                                                              | em will ask, if the use  | er is sure about sending |  |  |  |  |  |  |  |
| View invoice (     Open the invoice in .pdf format                                                                                                    |                         | the e-mail; reload the page an                                                                                   | d notification will po   | p up.                    |  |  |  |  |  |  |  |
| View invoice (       Open the invoice in .pdf format         )                                                                                                    |                         |                                                                                                    |                          |                          |  |  |  |  |  |  |  |
| View invoice (       Open the invoice in .pdf format         )                                                                                                    |                         | са стана стана стана стана стана стана стана стана стана стана стана стана стана стана стана стана стана стана с | mail was successfully se | otl                      |  |  |  |  |  |  |  |
|                                                                                                    |                         |                                                                                                    |                          |                          |  |  |  |  |  |  |  |
|                                                                                                    |                         |                                                                                                    |                          |                          |  |  |  |  |  |  |  |
|                                                                                                    |                         |                                                                                                    |                          |                          |  |  |  |  |  |  |  |
| View signed Open the signed invoice in .pdf format                                                                                                    | View invoice (          | Open the invoice in .pdf forma                                                                                   | it                       |                          |  |  |  |  |  |  |  |
| View signed Open the signed invoice in .pdf format                                                                                                    | <b>   </b> )            |                                                                                                    |                          |                          |  |  |  |  |  |  |  |
|                                                                                                    | View signed             | Open the signed invoice in .pd                                                                                   | f format                 |                          |  |  |  |  |  |  |  |
| invoice ( <b>b</b> )                                                                                                    | invoice (📄              |                                                                                                    |                          |                          |  |  |  |  |  |  |  |

In order to remove a particular invoice, check the box next to the invoice(s) that you want to delete and click "Delete".

| Invo       | ices  | 5             |              |          |        |         |       |         |              |                   |
|------------|-------|---------------|--------------|----------|--------|---------|-------|---------|--------------|-------------------|
| Main ⇒ Inv | oices |               |              |          |        |         |       |         |              |                   |
|            |       |               |              |          |        |         |       |         |              |                   |
| De         | lete  | Export        |              |          |        |         |       |         |              |                   |
|            | iene  | Export        |              |          |        |         |       |         |              |                   |
|            |       | export        |              |          |        |         |       |         | <b>iii</b> • | Search            |
|            | Nº    | Issuance date | Payment date | Deadline | Client | Manager | Price | Comment | ₩.           | Search<br>Actions |

In order to export full table of invoices click "Export".

## Main > Invoices Delete Export Image: Search Image: Search

The system will autonomically generate .csv file.

|    |                                                                                                    |                        |     | ×a,                 | bills_216    | 5810.c   | sv    | ^        |          |                                   |  |
|----|----------------------------------------------------------------------------------------------------|------------------------|-----|---------------------|--------------|----------|-------|----------|----------|-----------------------------------|--|
|    |                                                                                                    | • ♂ · ∓<br>Home Insert | Pag | ie Lavout For       | mulas Data   | Review   | View  | Ø Tell m |          | 2165810.csv - Excel<br>want to do |  |
| ľ  | File       Home       Insert       Page Layout       Formulas       Data       Review       View       Q Tell me what you want to do         Image: Composition of the composition of the composition of the |                        |     |                     |              |          |       |          |          |                                   |  |
| J2 |                                                                                                    | • : ×                  | ~   | f <sub>x</sub> test |              |          |       |          |          |                                   |  |
|    | Α                                                                                                    | В                      | C   | D                   | E            | F        | G     | Н        | 1        | J                                 |  |
| 1  | Nº                                                                                                    | Manager                |     |                     | Payment date | Deadline |       | Currency |          | Comment                           |  |
| 2  | OC_1                                                                                                    | Jegorovs Olegs         | мти | 23.04.2014          | 05.11.2016   |          |       | RUR      | Paid     | test                              |  |
| 3  | OC_2                                                                                                    |                        |     | 07.07.2014          | 08.12.2016   |          | 0     |          | Paid     |                                   |  |
| 4  | OC_3                                                                                                    |                        |     | 07.07.2014          | 26.09.2014   |          | 0     |          | Paid     |                                   |  |
| 5  | OC_1                                                                                                    |                        |     | 12.01.2015          | 22.01.2015   | -833     |       |          | Issued   |                                   |  |
| 6  | OC_2                                                                                                    |                        |     | 12.01.2015          | 22.01.2015   | -833     |       |          | Issued   |                                   |  |
| 7  | OC_3                                                                                                    |                        |     | 12.01.2015          | 22.01.2015   |          | 2000  |          | Annulled |                                   |  |
| 8  | OC_6                                                                                                    |                        |     | 27.02.2015          | 02.05.2015   |          | 49600 |          | Paid     |                                   |  |
| 9  | OC_7                                                                                                    |                        |     | 27.02.2015          | 27.02.2015   |          | 1200  |          | Paid     |                                   |  |